# hydra in Hull

Richard Green

Hydra Connect #2, Cleveland OH, 30 September 2014

## Hydra in Hull

• Hull's is probably the most 'generic' Hydra head in production world-wide: very wide range of content types

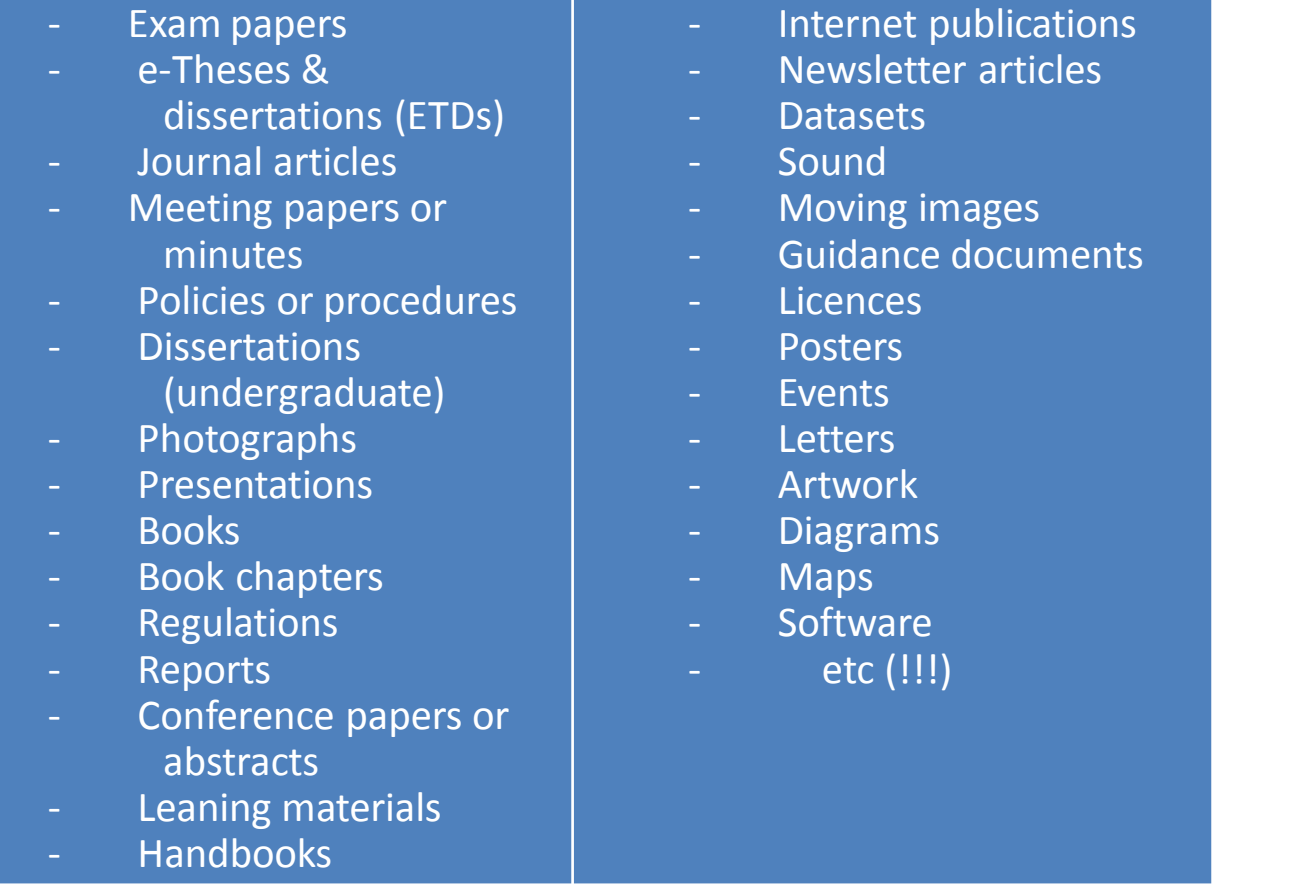

## Hydra in Hull

- Hull's vision of a digital repository is one that covers all the University's digital content. Whilst many Hydra heads deal with 'specialist' content, Hydra's flexibility allows us in Hull to create specialist handling as necessary within a single repository rather than a 'one size fits all' approach.
- We've started with a generalised approach but are steadily building out specific provision for content that needs it
	- Representing geo-data on splash pages
	- Specialised display for images, page-turning books, …
	- etc
- Hull also has some rather specialised needs to cope with 'Hydra-compliant' content entering our Fedora instance from other systems (some are not Hydra based)

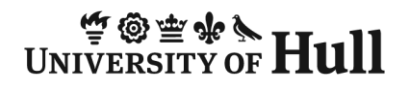

#### CRUD in repositories

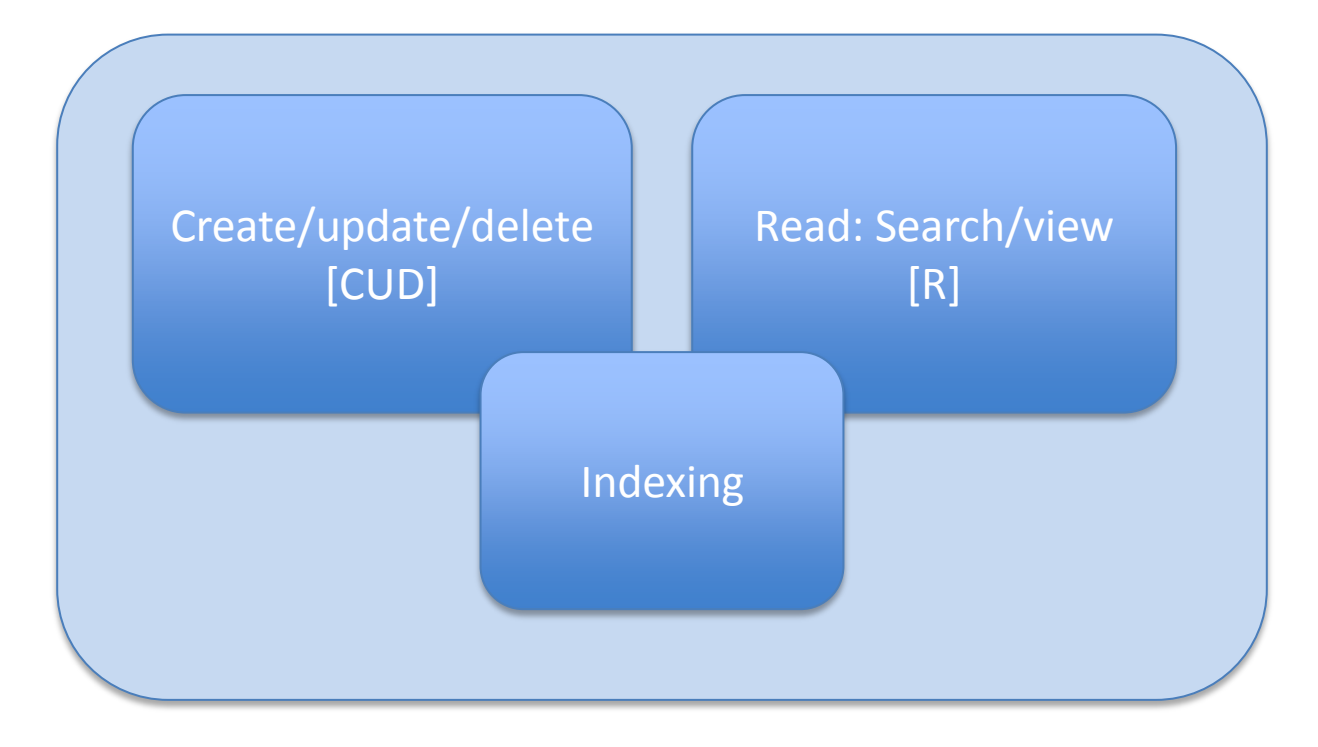

Typical schematic for repository CRUD

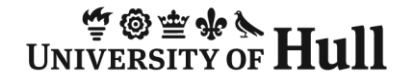

#### CRUD as implemented in most Hydra heads

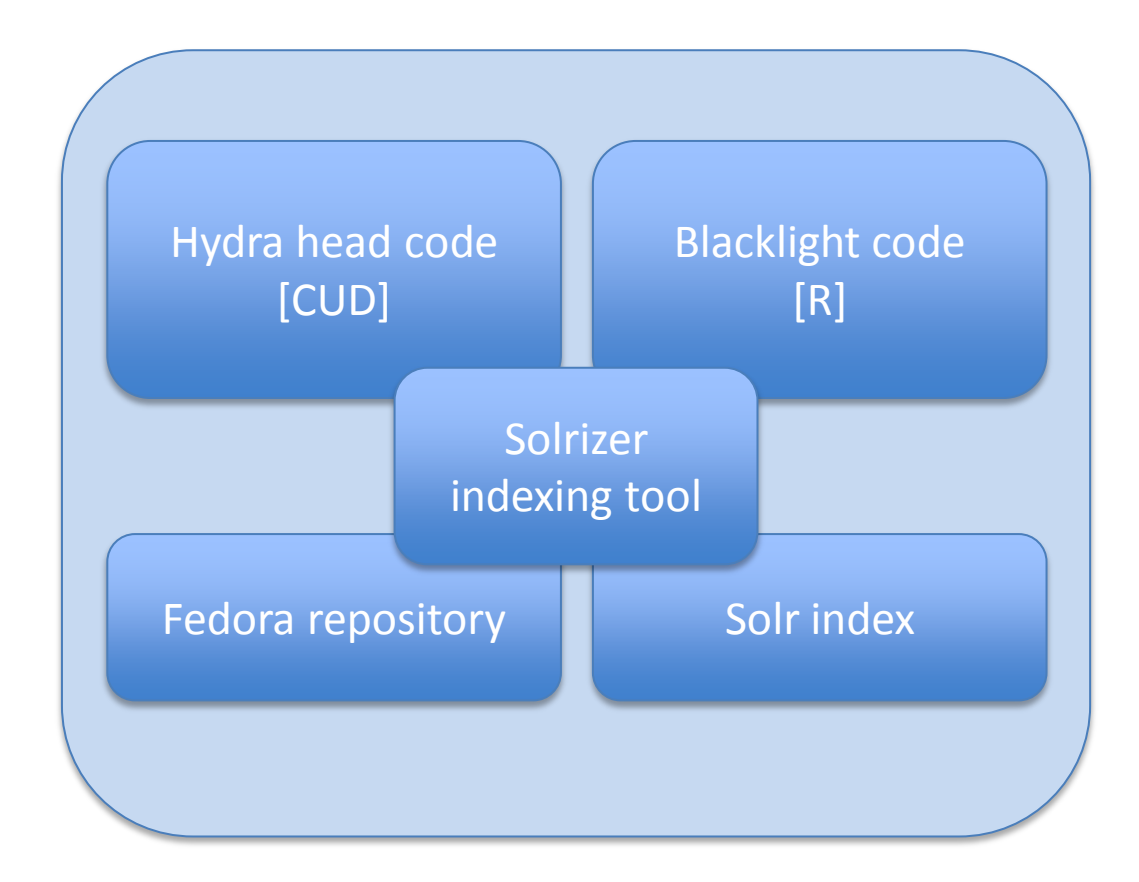

#### The Hydra software stack

## CRUD as implemented in Hull's Hydra

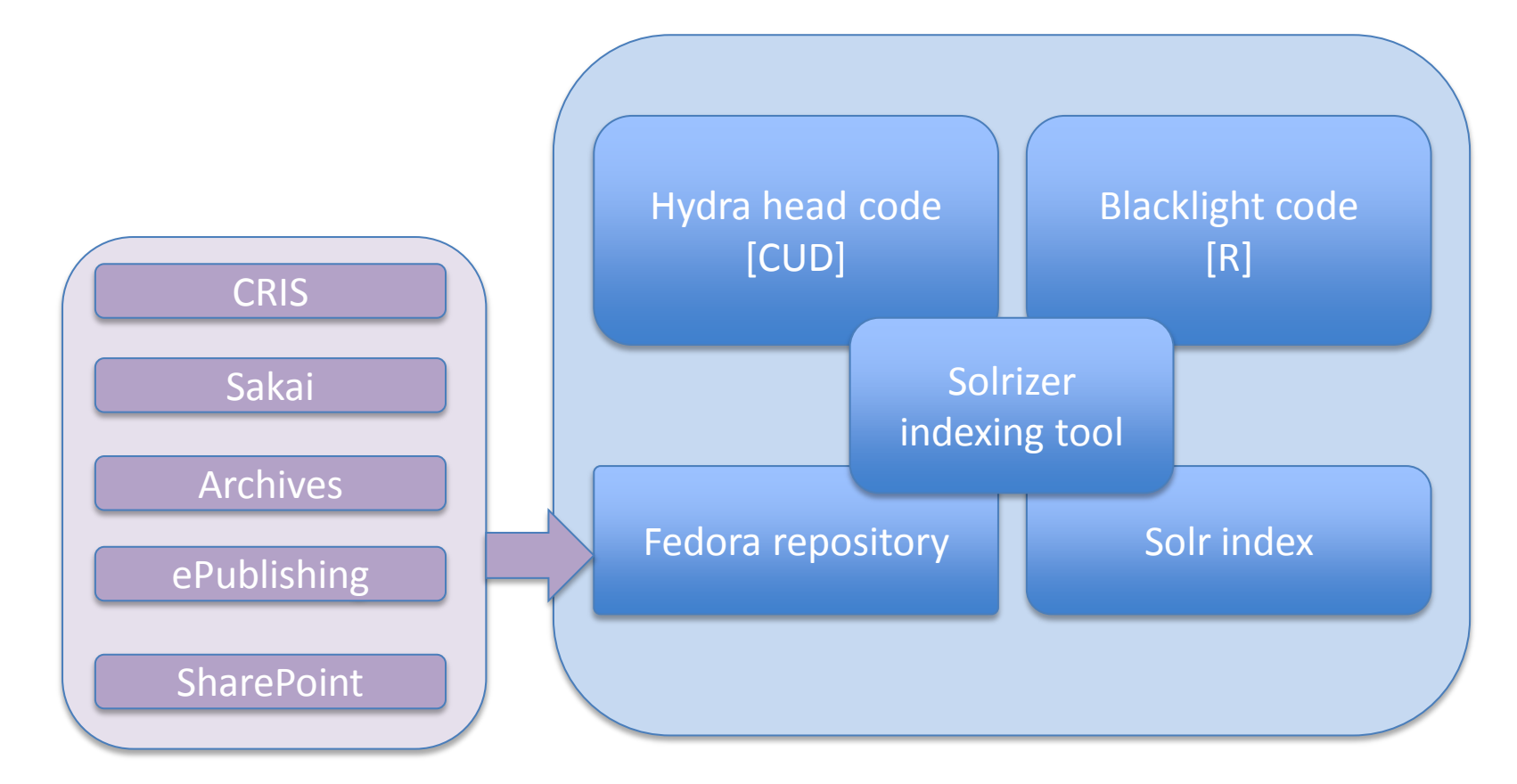

Hull brings together the Hydra software stack and external systems which feed Fedora directly

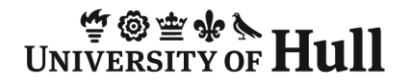

#### Hydra in Hull home page

Why not try some of our most popular searches

Electronic theses and dissertations

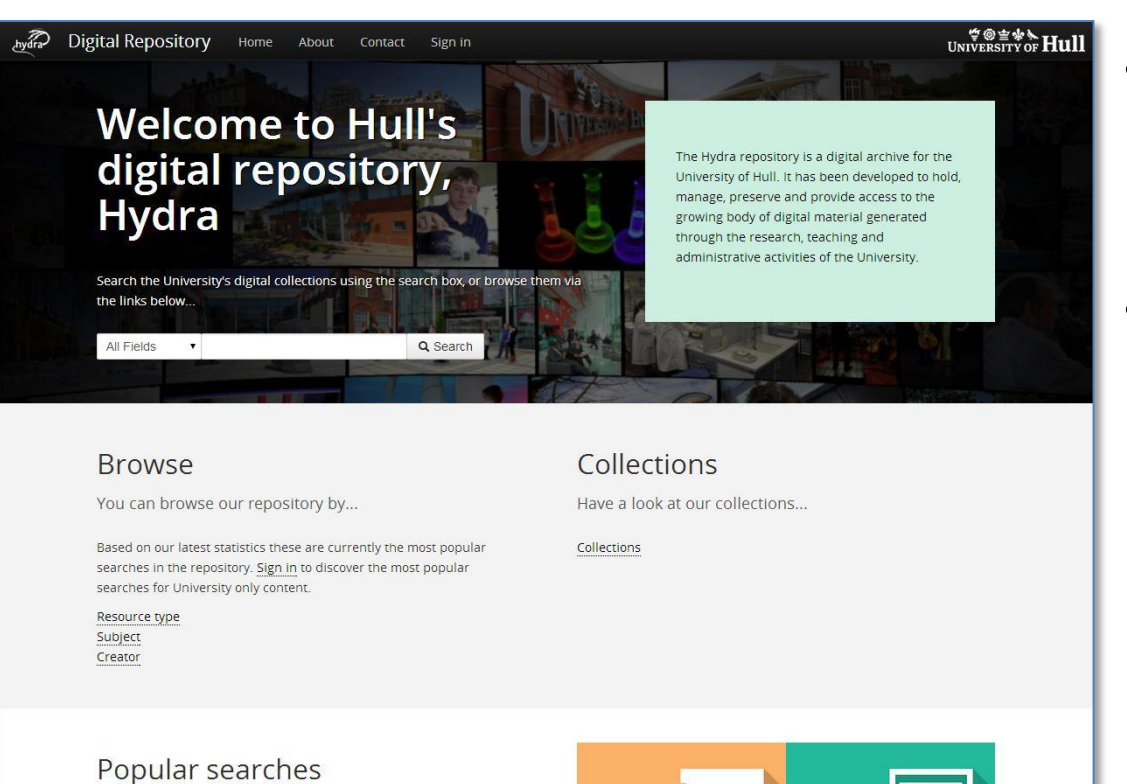

- This is the 'public' view of the repository – no explicit login required
- Responsive design (tiled approach)

#### Typical search return

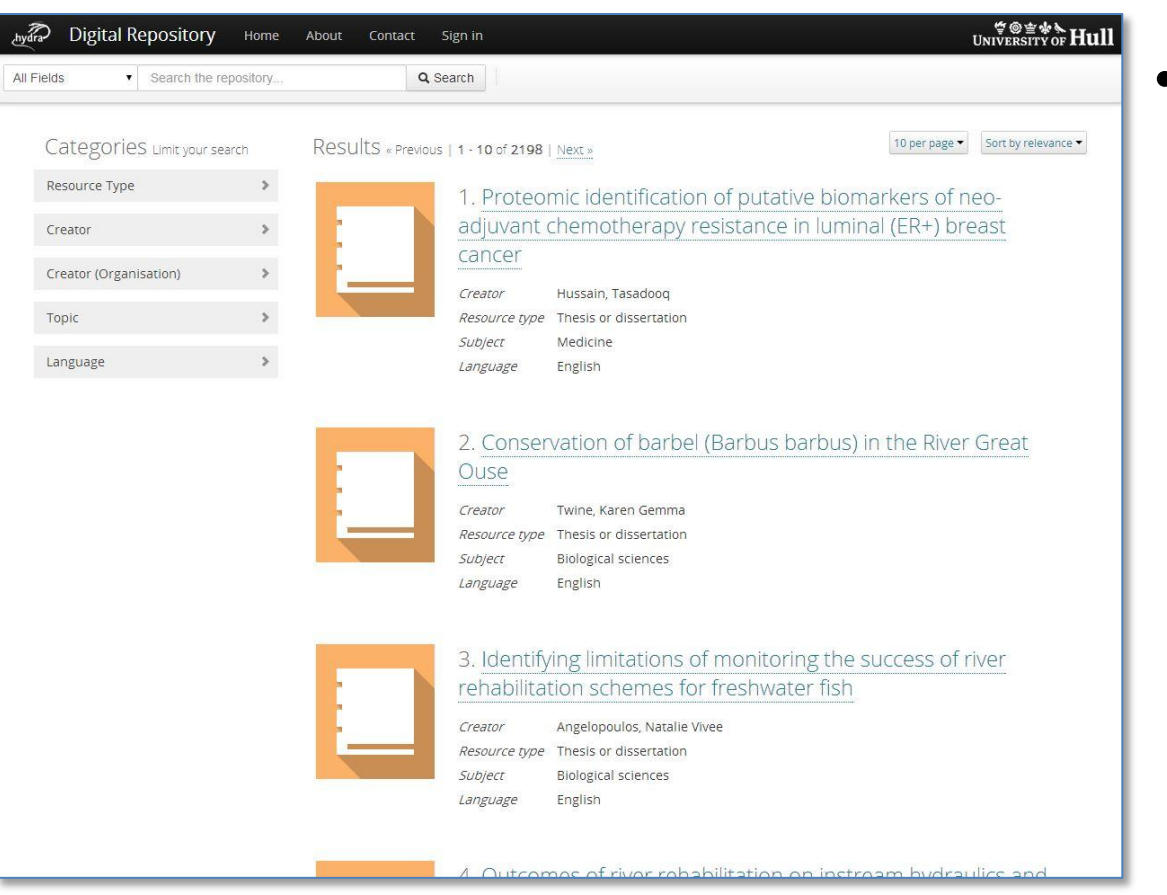

• If I search hit the "search" button but without a search term, I get a typical search return

## Facets for refining a search

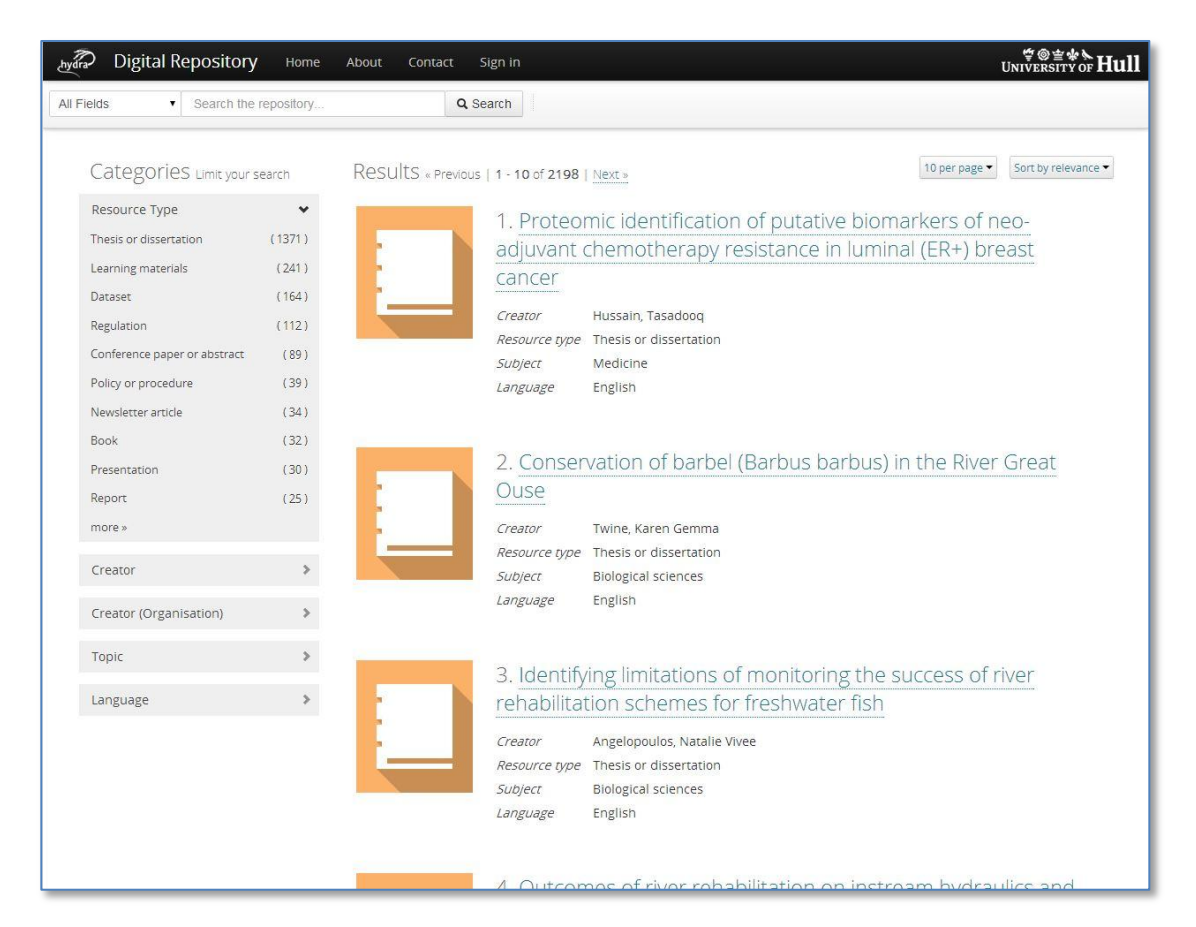

- With the facets panel open we start to see the range of content
- A search can be refined using combinations of facet selections and/or terms in the search box
- If we choose resource type 'Thesis or dissertation'…

## Hydra in Hull search return

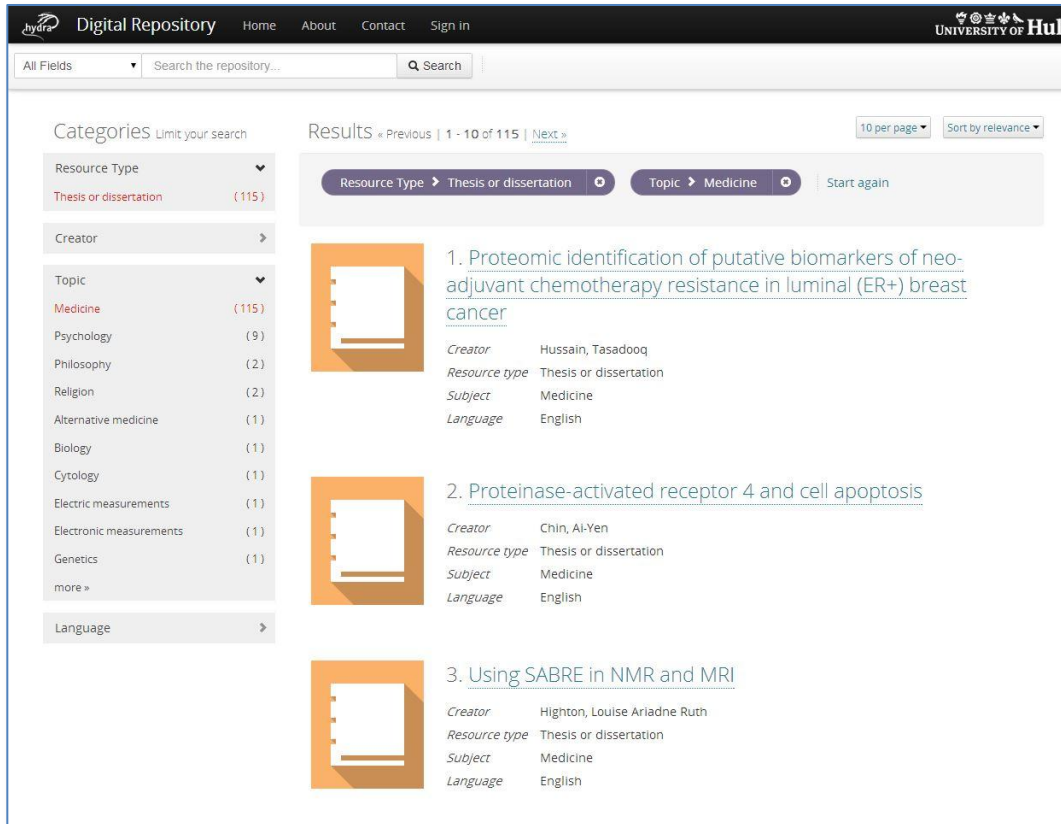

- …we refine the search return further
- We could refine our search yet more by choosing more facets and/or using the search bar
- Normally the search bar starts a new search – but on a search return page it searches within the result set
- Let's select the first item

## Hydra in Hull splash page

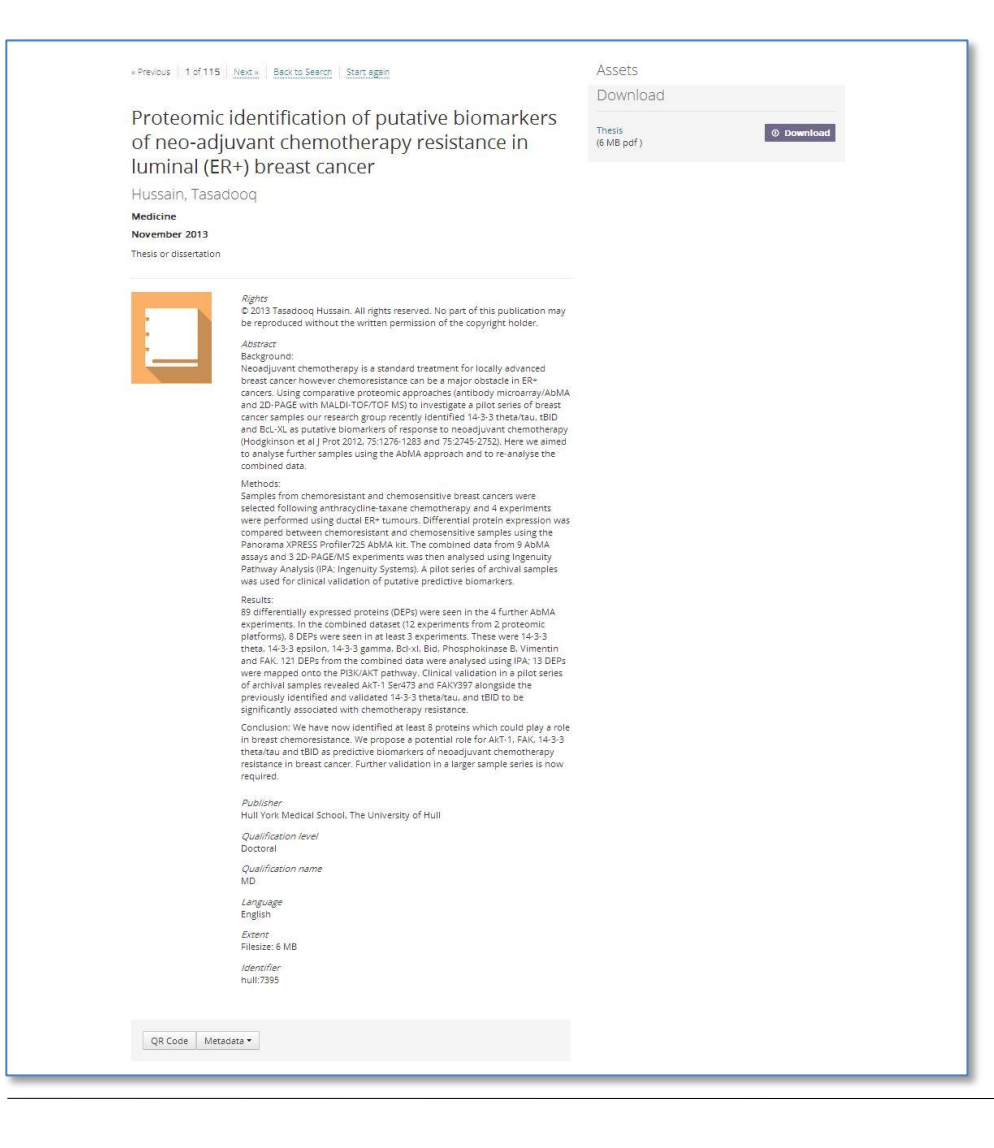

- Choosing an item gives us its 'splash page'.
- Link(s) at the right download the resource(s)  $-$  here a single pdf file
- The 'Metadata' button at the bottom lets you view metadata in different formats.
- Internally all descriptive metadata is MODS but other formats can be generated on the fly (DC, UKETD\_DC etc)

## Hydra in Hull splash page

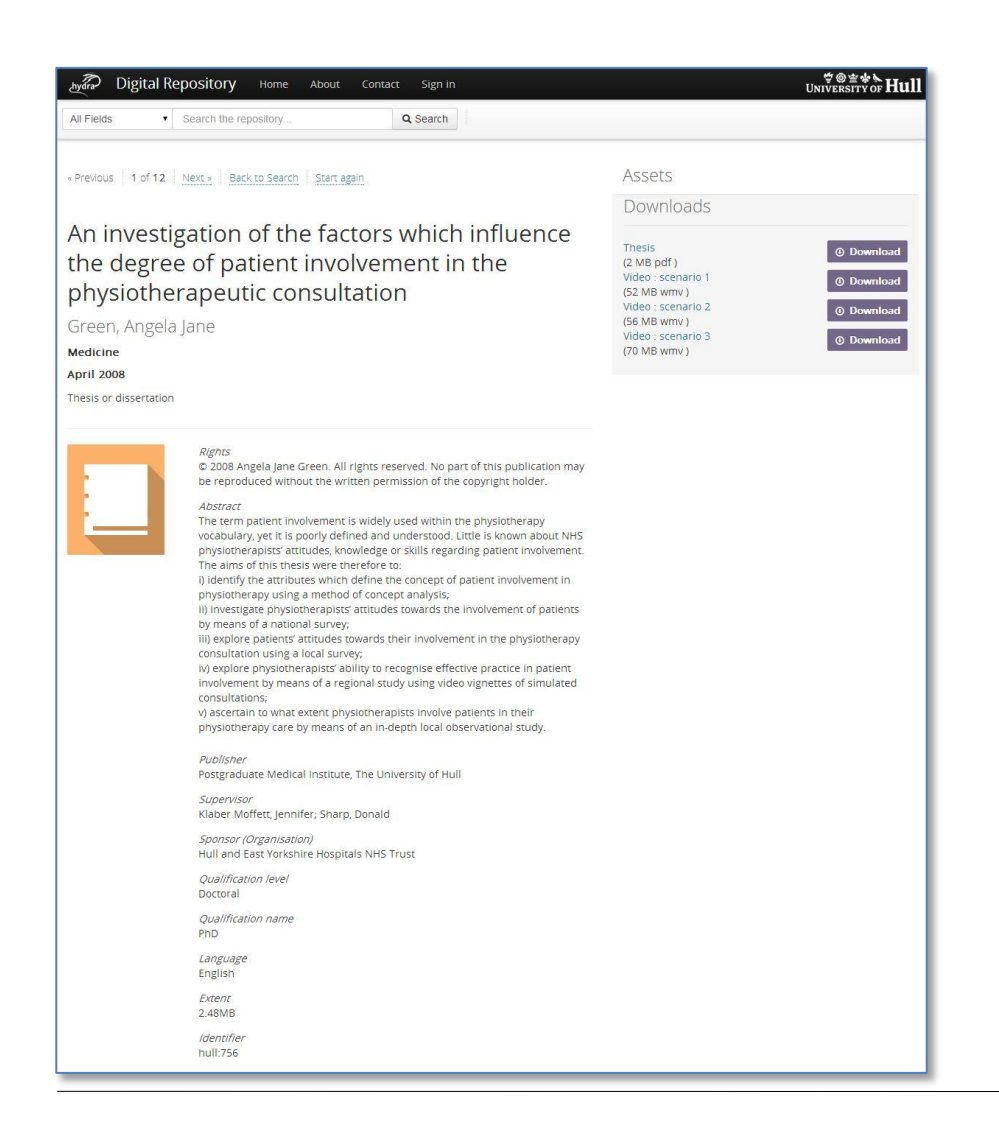

By way of contrast, here a thesis with a pdf and three associated video files

## Hydra in Hull splash page

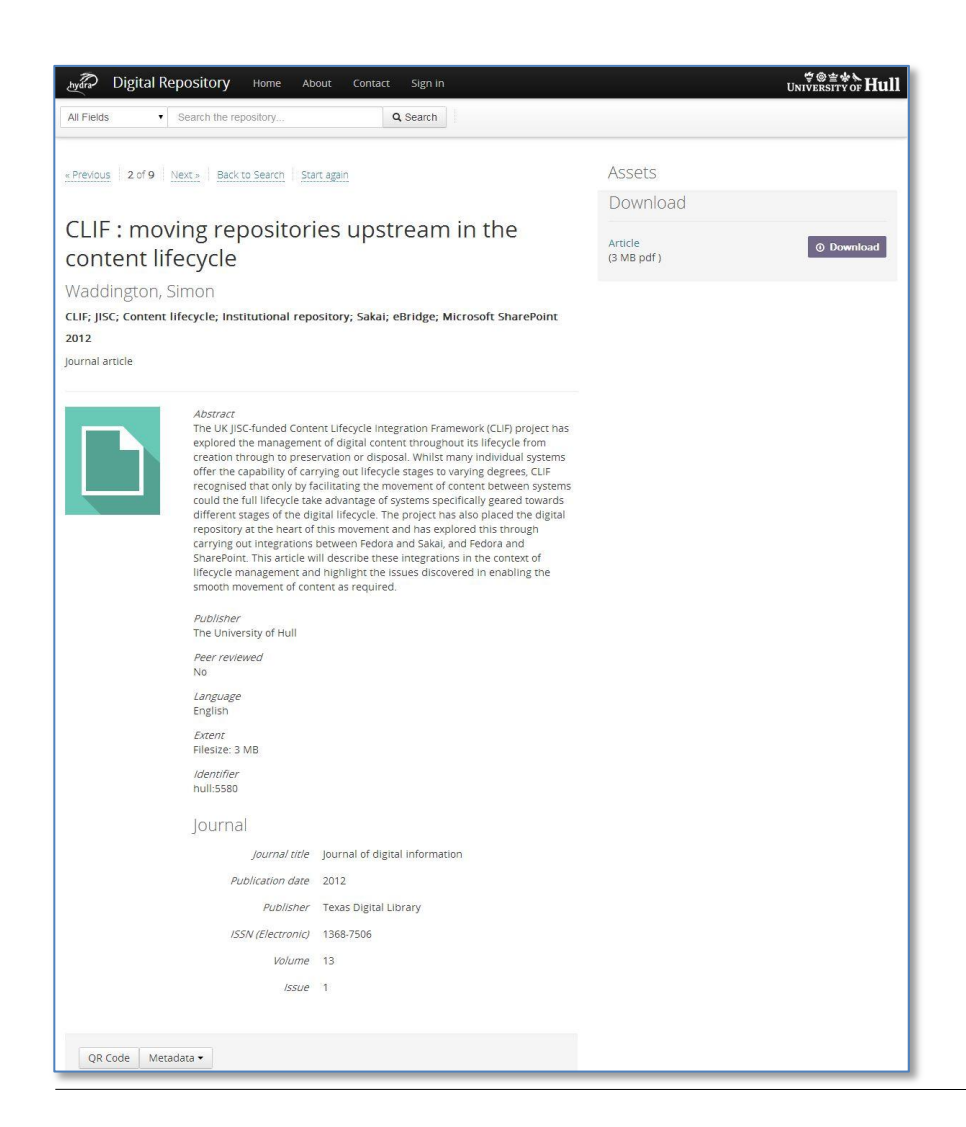

- Splash pages are not 'one size fits all'…
- …here a splash page for a journal article (note the publication information at the bottom)
- The QR code resolves to the splash page URL

## Splash page with 'value added'!

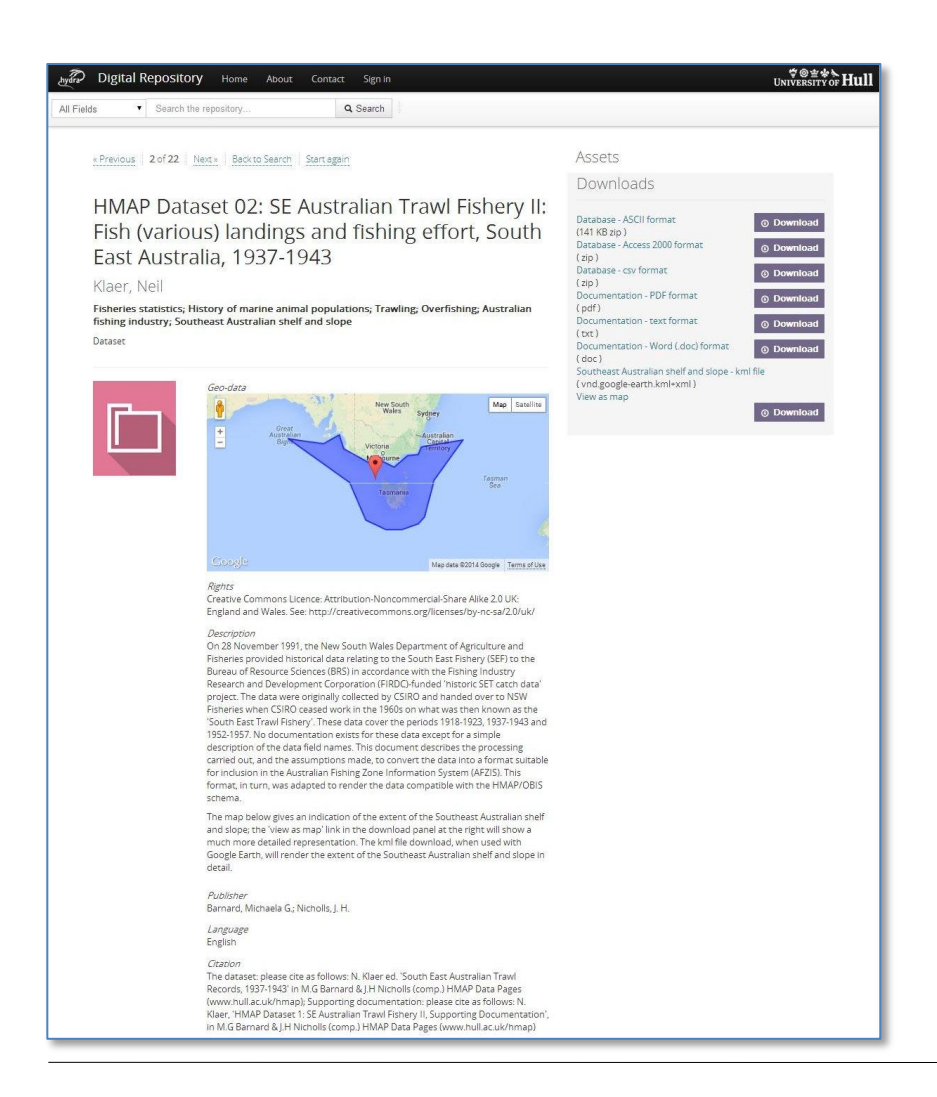

- Here part of a splash page for a dataset containing geographical information
- The geographic coverage is approximately represented in a functional Google map. More accurate mapping is provided by a link and a kml file
- For images (say) the splash page will be different again. More specialist pages being developed as resources allow

#### Value added services

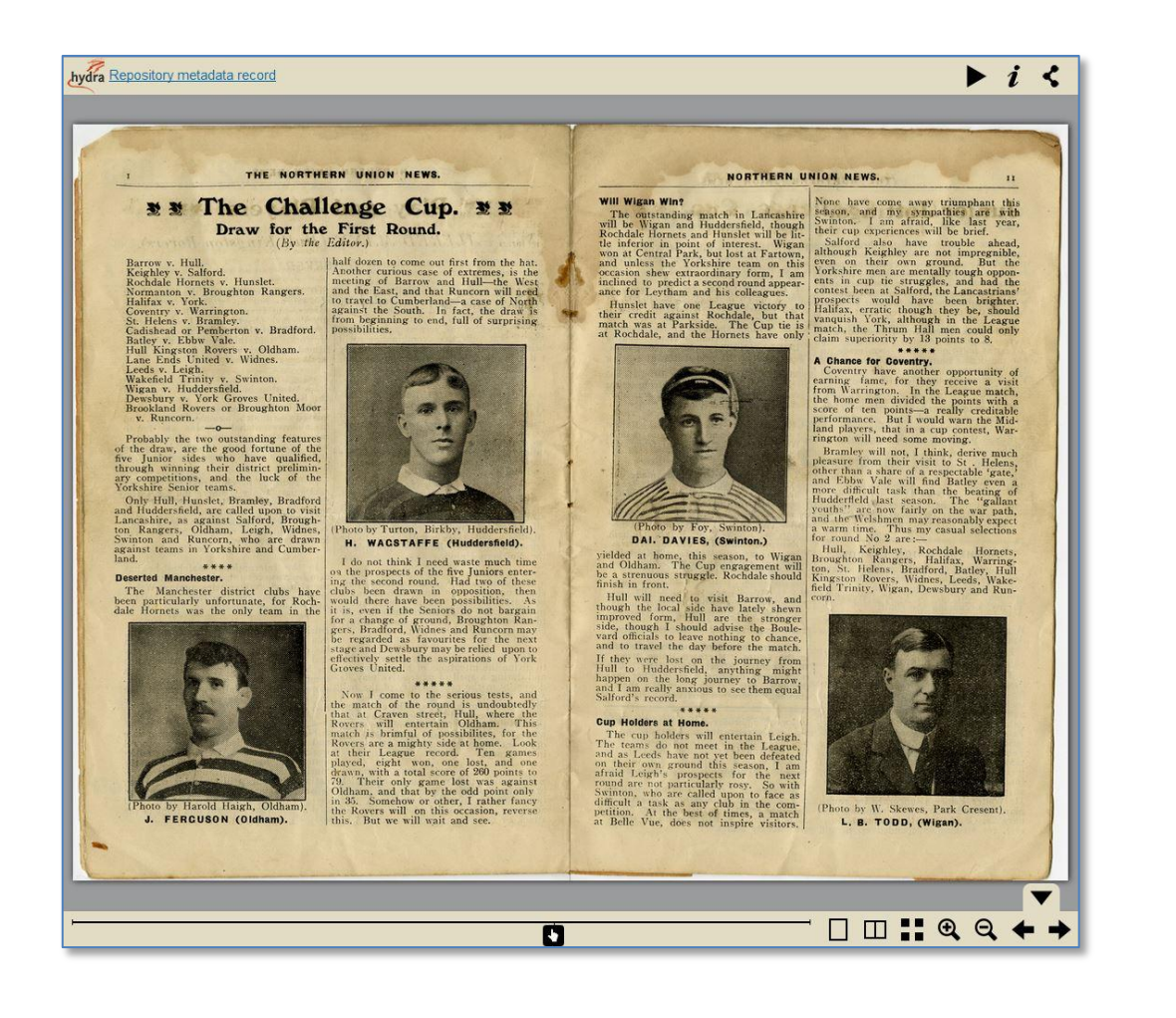

• We can also pipe content out to other display services – here a book page turner

## Hydra in Hull home page

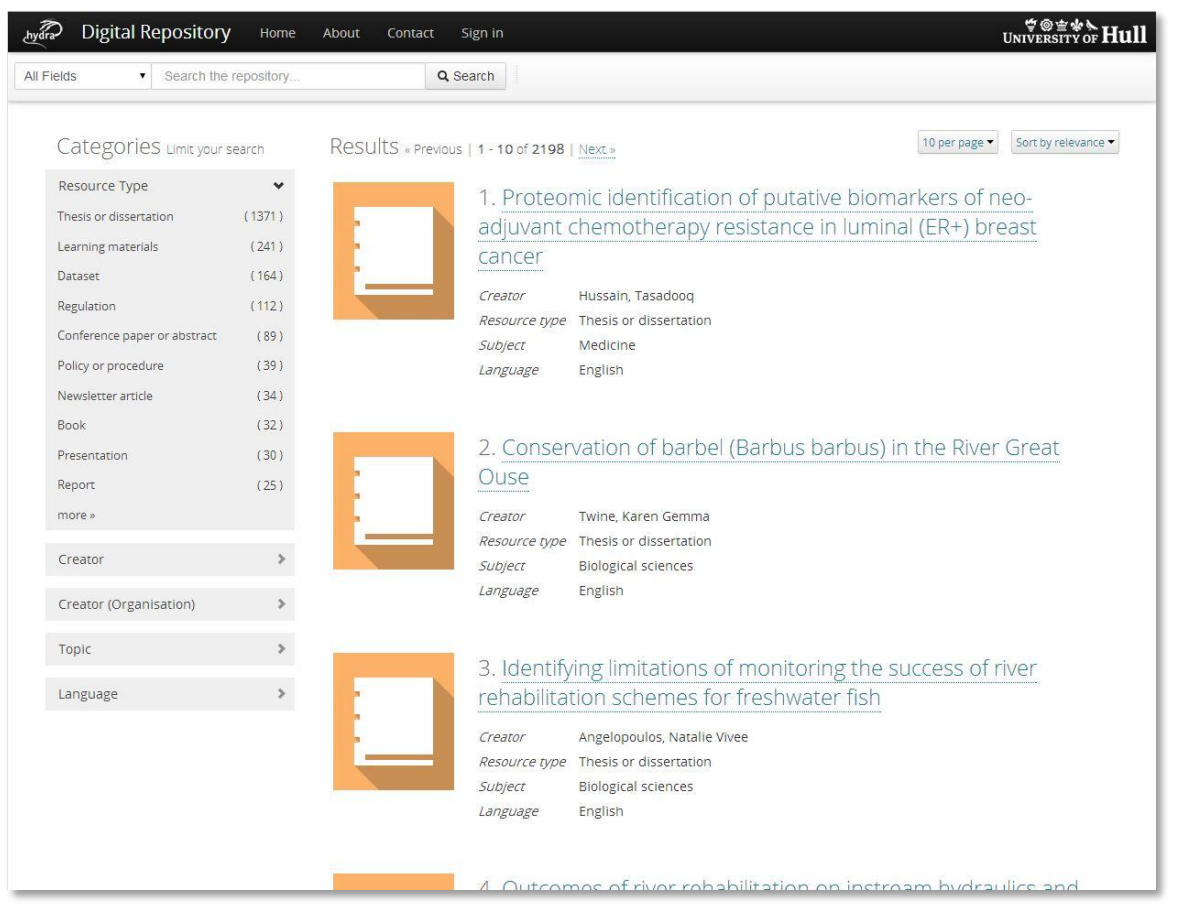

- Look again at the 'resource type' facet as seen by a member of the public.
- If we log in (using the University's single login system, CAS)...

## Hydra in Hull home page: logged in

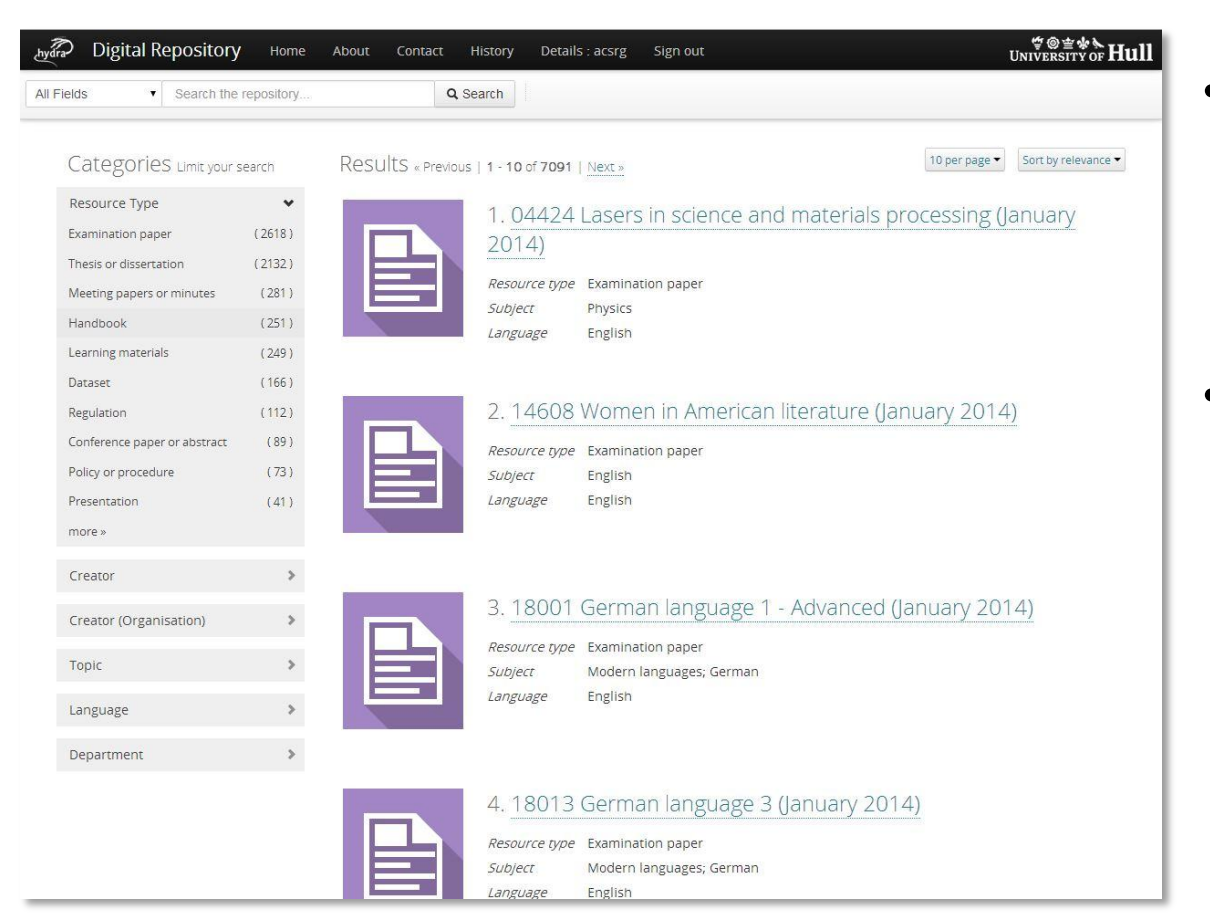

- ... we now see additional content appropriate to our login status (exam papers, minutes etc)
- Facets and search returns use gated discovery. Users are not be shown anything they could not ultimately access. Security can potentially be very granular

## Hydra in Hull: collections

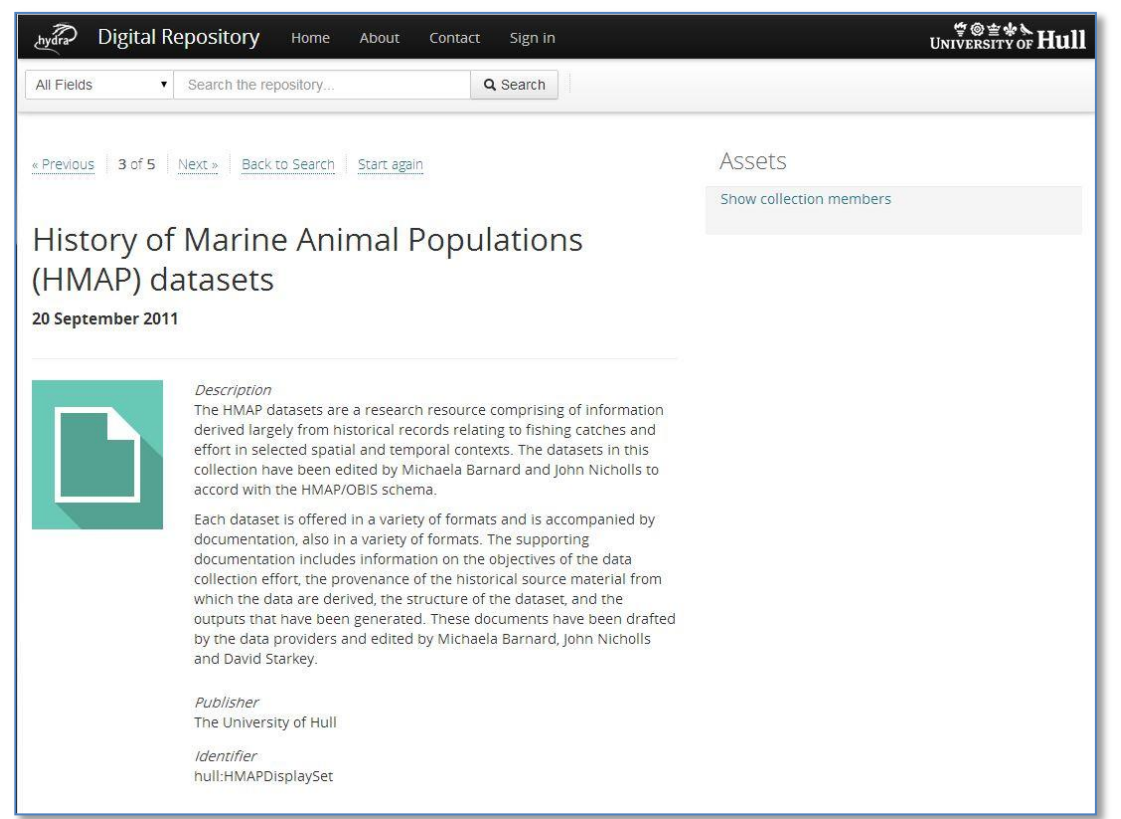

- Hull's Hydra head supports 'collections': objects with a common theme grouped together under a page explaining a context.
- Collections ('display sets') can be
	- temporary or permanent
	- flat or tiered (collections within collections)

#### Create, update delete

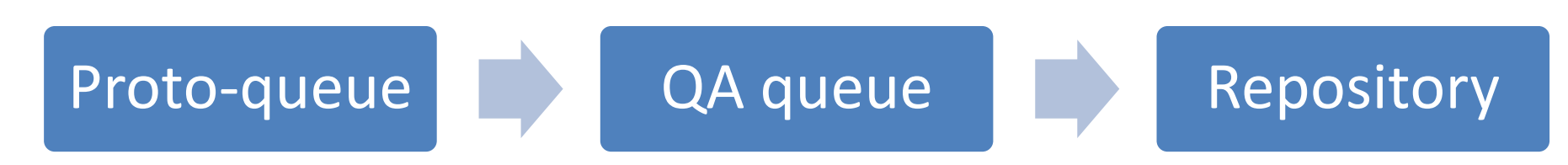

- Generally, creating content through the Hydra head is a three-stage workflow:
- 1. A contributor creates an object with appropriate metadata in their own 'proto-queue'
	- At this stage it is private to them and can be properly deleted
- 2. They then pass it to the QA queue from where it is checked and allocated appropriate permissions by placing it in a 'structural set'
	- Once it is in QA the contributor loses all rights to the object. It can be deleted by the QA team (although it isn't actually purged from Fedora) or, more often, temporarily hidden (copyright challenge, etc)
- 3. After QA the object is published into the repository for use

## Hydra in Hull 'create/edit' process

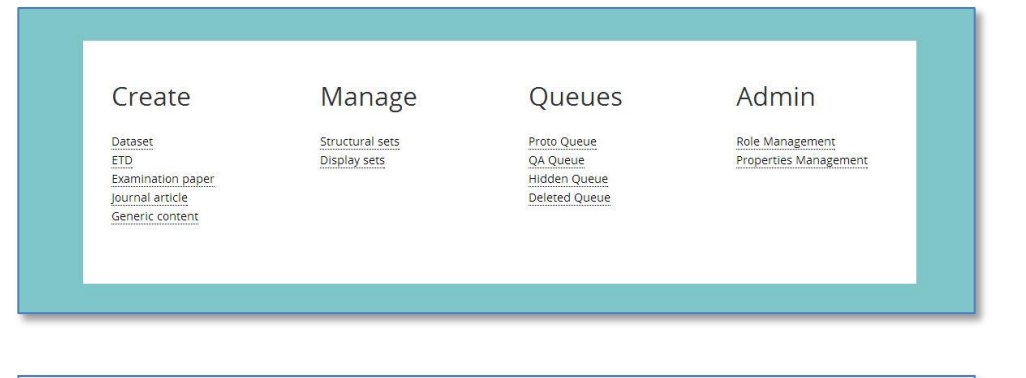

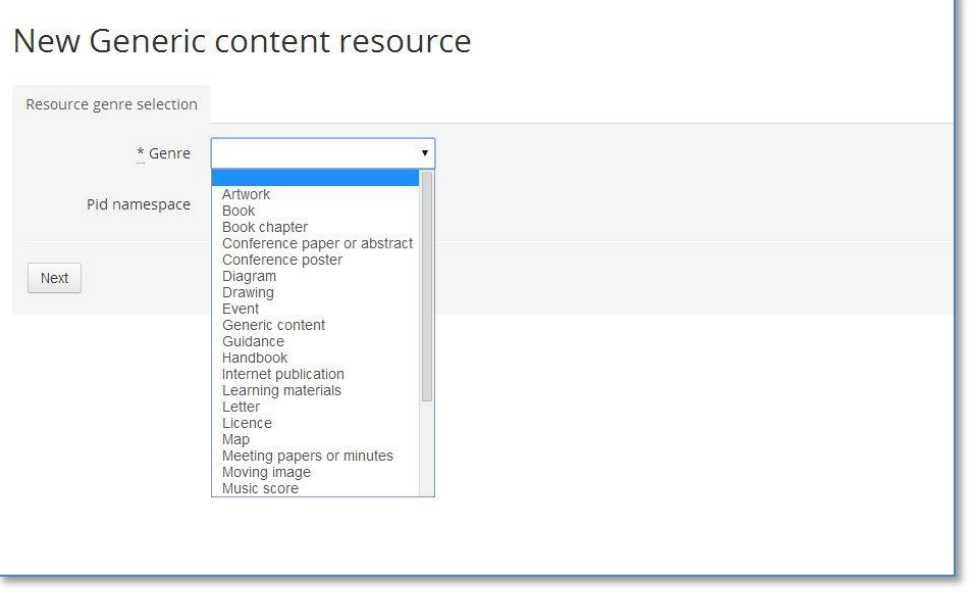

• The 'create' process offers a template customised to content type (or a generic form if a customised page has not yet been created)

• Once created it is passed to the QA queue for someone else to check before being moved to the repository proper

## Hydra in Hull 'create/edit' [2]

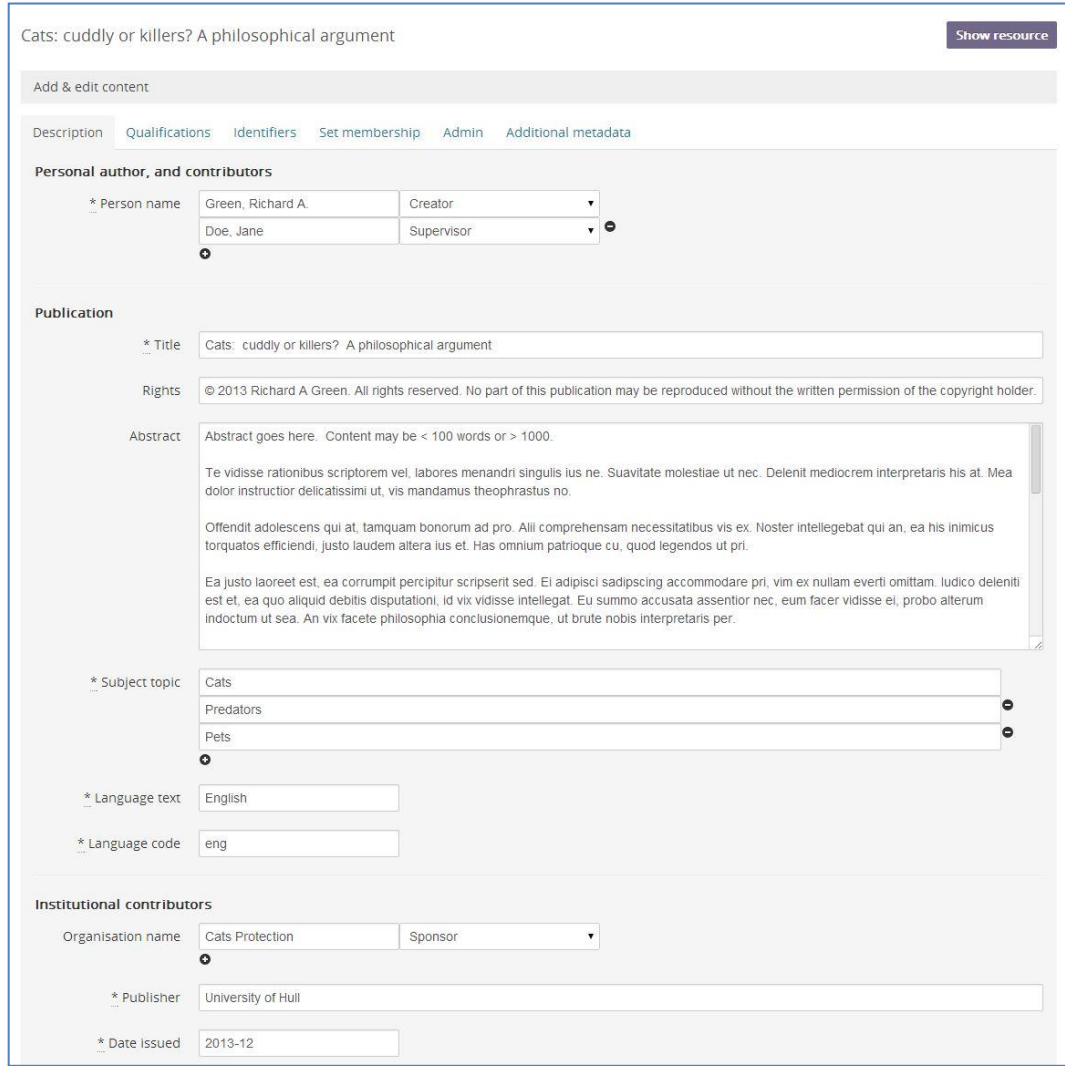

- This is part of an edit form
- Broken up into tabs to reduce scrolling

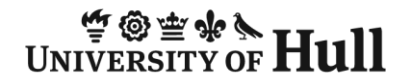

## Hydra in Hull 'create/edit' [3]

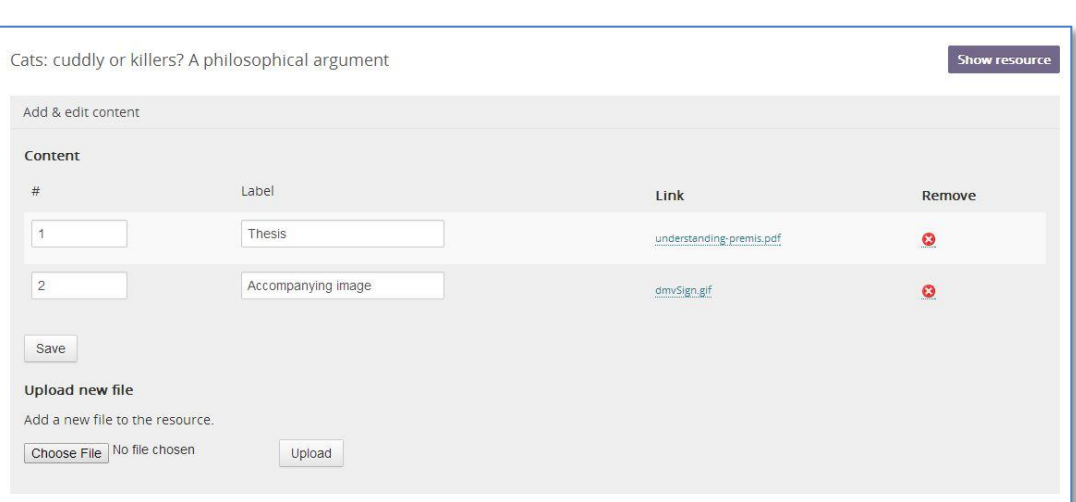

- Once created, all create/edit pages have a similar section to deal with content.
- Items for download can be sequenced…
- …and individually labelled

#### Take up: visits

- Users (both end-users and administrators) are enthusiastic. Usage is steady with surges during examination seasons
	- (Guess when examinations are…?)

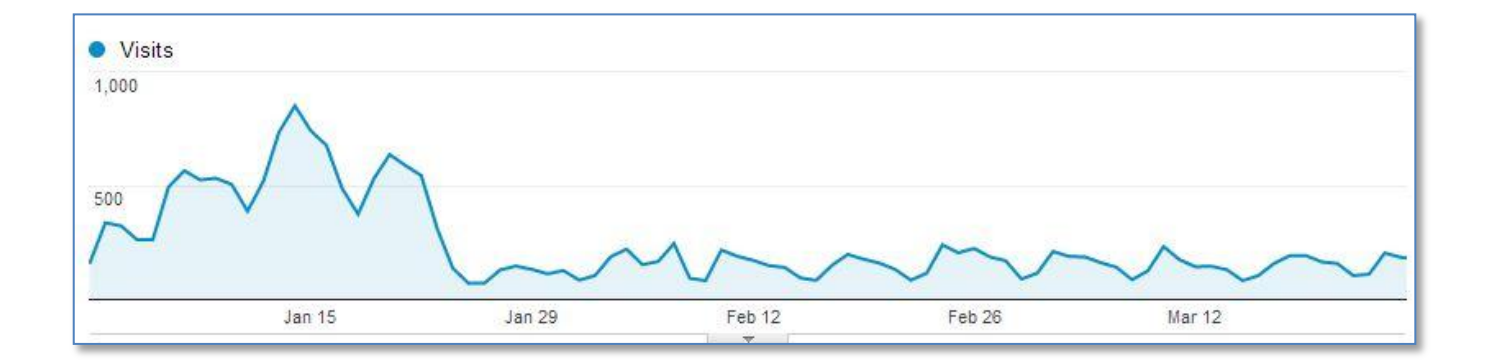

## Take up: downloads

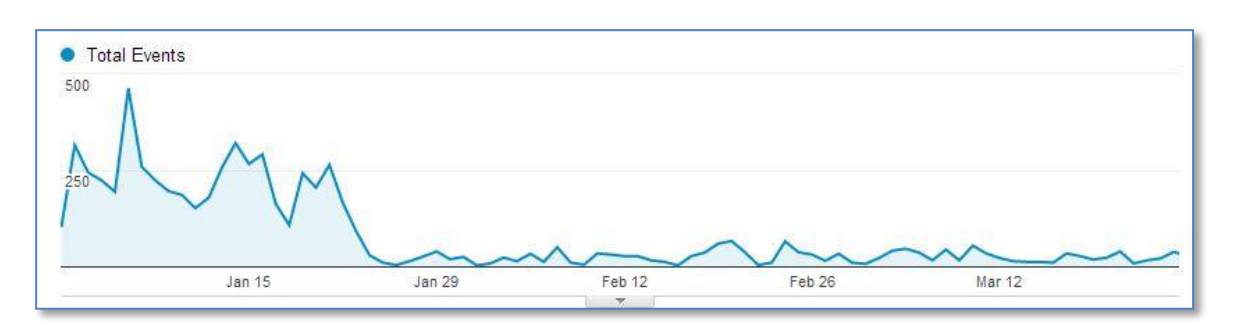

The majority of downloads are currently

– past undergraduate examination papers (somewhat seasonal)

– ETDs

Feb – Mar

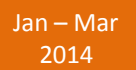

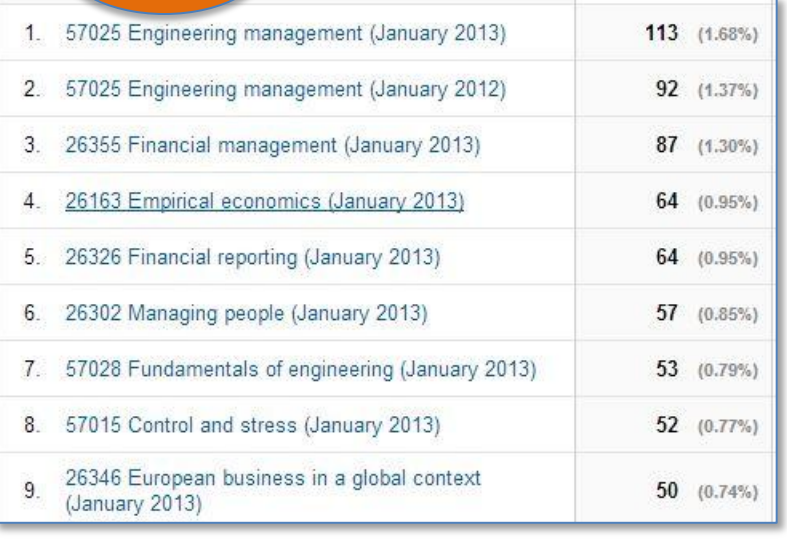

The downloads with five digit module numbers are exam papers

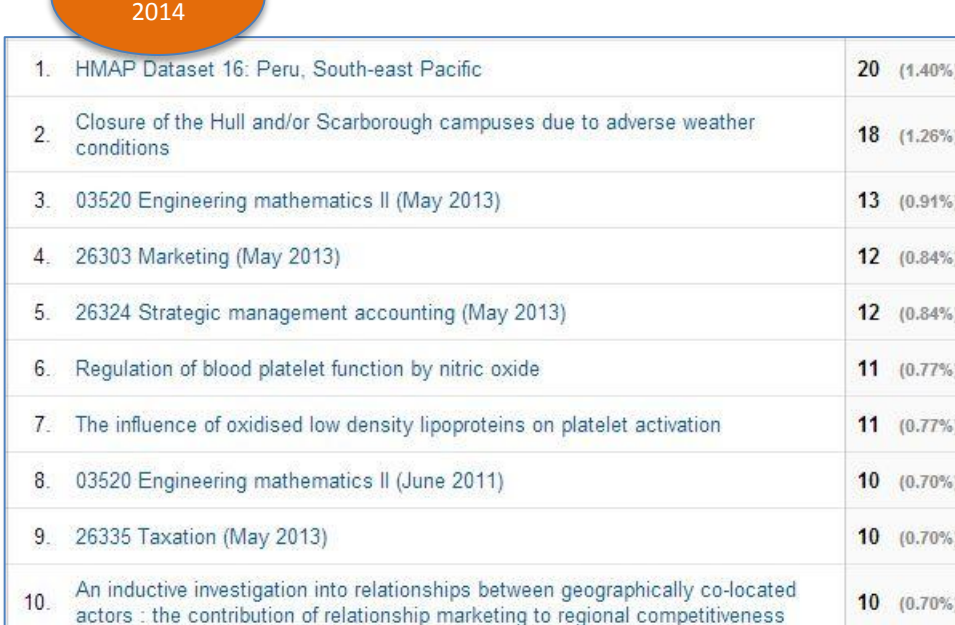

Hydra in Hull | Hydra Connect #2 | Cleveland, OH | 30 September 2014 | 24

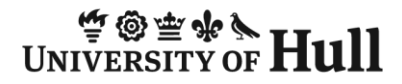

 $\frac{70 \pm 4.5}{200}$ Hul

## Integration and embedding

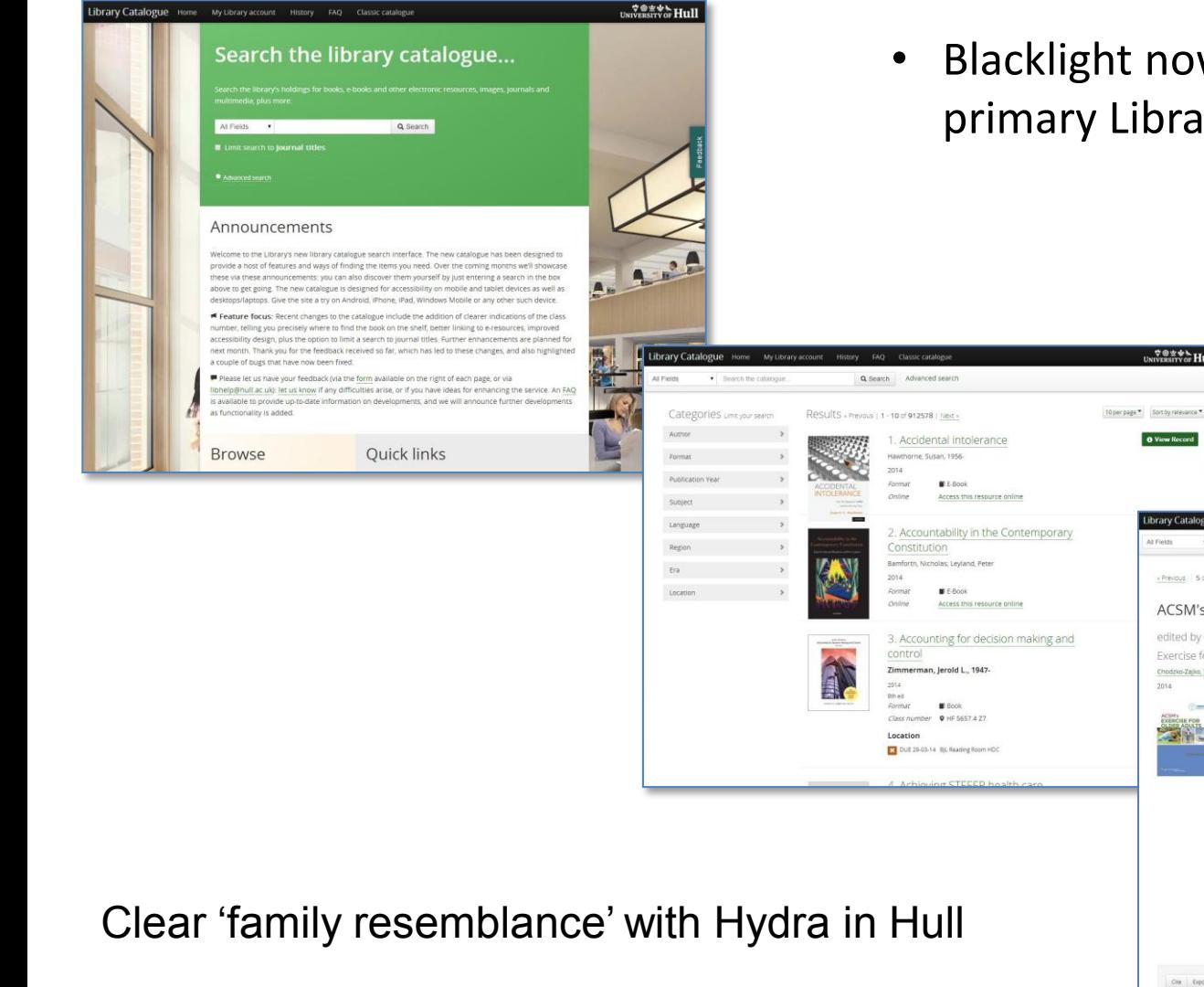

• Blacklight now also the University's primary Library Catalogue search

 $\frac{20 \pm 4 \pm \sqrt{10}}{200}$ 

· Search the catalog

edited by Wojtek J. Chodzko-Zajko

Exercise for older adults

Chodzko-Zajko, Wojtek J.

 $2014$ 

« Previous | 5 of 912,578 | Next » | Back to Search Results | Start again

ACSM's exercise for older adults

Record

**Added subject** 

978160913647 60913647 Description<br>wi, 236 p. : ill. ; 23 cr

Cite Export to Refugiris Export to Endforce Email Librarian View OR Code Share

Physiological aspects *Language*<br>English Class numbe<br>GV 482.6 A1 Publication information Format<br>Book

Subject<br>Exercise for older people, Aging

Published<br>Philadelphia, Pa. ; London : Wolters Kluwer/Lippincott Williams & Wilkins, c201

Q Search Advanced search

Availability

Find loan period information here

Reading Room HDC GV-482-6 AT

HDC GUISSAN

Brynmor Jones Library

### As a Hydra partner?

- Many improvements and additions fed back to the core Hydra code for community use
	- message driven, full-text indexing
	- support for structural, display and OAI-PMH harvesting sets
	- support for simple, compound and complex objects in the same IR
	- etc
- We hope to serve as a reference site and to provide support for other possible adopters (especially UK and Europe more widely)
- Advocacy of open source (especially community source) work
	- Currently Ruby on Rails is not widely adopted in UK HEIs as a development platform: it deserves more attention

#### Contacts and links

Project Director: Chris Awre (c.awre@hull.ac.uk)

Project Manager: Richard Green (r.green@hull.ac.uk)

Developer lead: Simon Lamb (s.lamb@hull.ac.uk)

Repository site: hydra.hull.ac.uk

Hydra website: projecthydra.org (includes screencasts from Hull and many others)

(Library catalogue site: blacklight.hull.ac.uk)